**Das ZIM stellt Ihnen hierzu Dienste zur Verfügung, durch die Sie beispielsweise Autofahrten zwischen den Standorten vermeiden können. Oder pendeln Sie bequem mit dem kostenlosen Busservice.**

## Einfacher - schneller - grüner!

- Wiki-Projekt beantragen
- 2. Auf Freischaltung warten
- 3. Einloggen
- 4. Loslegen

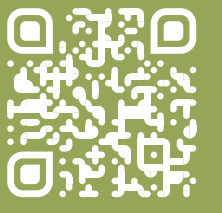

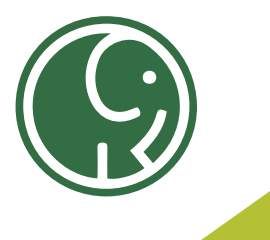

**... und helfen Sie mit, den CO2 – Ausstoß zu verringern. Videokonferenz Sciebo**

- 1. Ein Zoom-Meeting erstellen uni-due.zoom.us/
- 2. Teilnehmer einladen
- 3. Loslegen

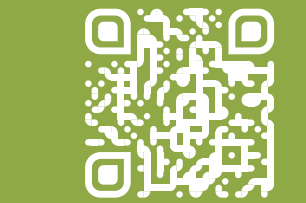

## **Instant-Messaging Telefonkonferenz Wiki**

**BSCW EtherPad E-Mail**

- 1. Sciebo Webinterface aufrufen
- 2. Mit <unikennung>@uni-duisburg-essen.de und Sciebo-Passwort einloggen
- 3. Office-Dokument anklicken
- 4. Direkt im Browser bearbeiten

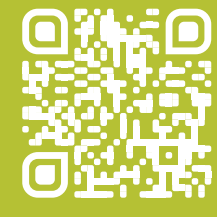

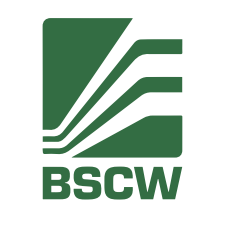

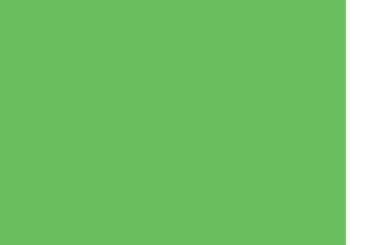

# be greener with **Weniger CO2-Ausstoß**

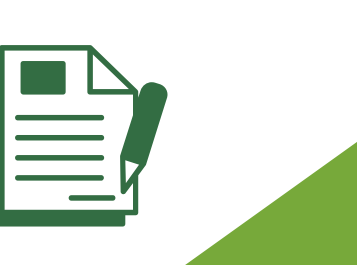

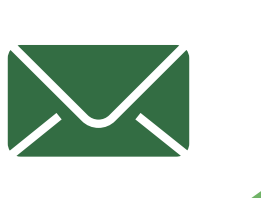

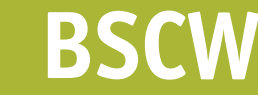

**mit Hilfe dieser ZIM-Dienste**

1. Mit dem Uni-Account anmelden 2. Dokumente teilen

## Sehen und gesehen werden. Kamera check. Mikrofon check.

Mit Sciebo gemeinsam an Dokumenten arbeiten.

- 1. chat.uni-due.de/home
- 2. Mit der Unikennung anmelden
- 3. Loschatten

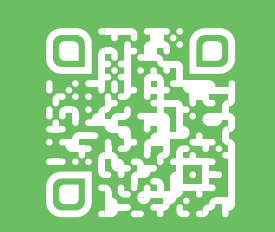

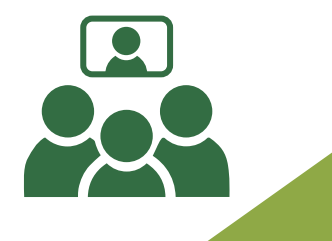

- 1. Anleitung lesen / Beim DFN eine Telefon-
- konferenz einrichten
- 2. Schritte 1-6 aus der Anleitung befolgen /
	- / Telefonnummer weitergeben
- 3. Telefonieren

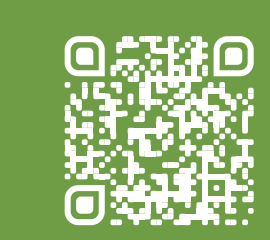

## Werden Sie grüner...

Dokumente verwalten, Termine planen oder umfangreiche Abläufe abbilden.

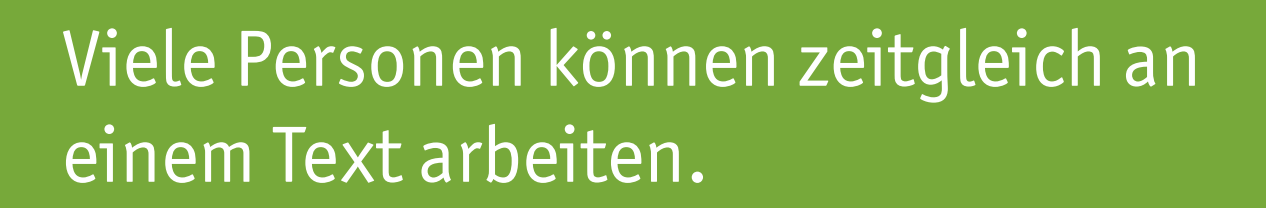

1. Etherpad aufrufen 2. Raumnamen eingeben 3. Loslegen

Digitale Post schont die Umwelt.

1. Webmail aufrufen 2. Einloggen 3. Kalender verwalten und E-Mails schreiben

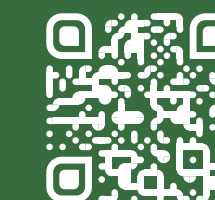

Schneller Austausch durch Echtzeit-Übertragung von Text, Bildern oder Dokumenten.

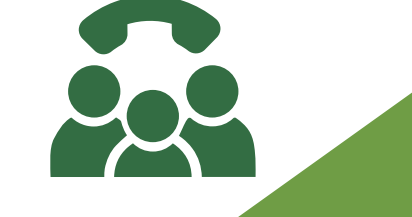

Warum rüberfahren, wenn ein Anruf genügt? Auch mit anderen Unis einfach ins Gespräch kommen (DFN).

Dokumente zusammen erstellen. Wikipedia in klein.

www.uni-due.de/be-greener

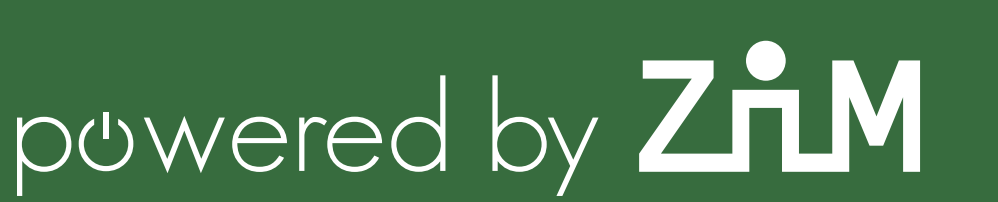